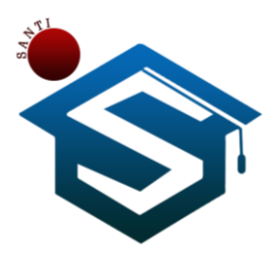

**Jurnal SANTI (Sistem Informasi dan Teknologi Informasi) Vol.1 No.1 Tahun 2021**

# **Aplikasi** *E-Business* **Travel Berbasis Android**

**Tio Indria Yusman YS<sup>1</sup> , Ira Puspita Sari<sup>2</sup> , Debi Setiawan <sup>3</sup>** 1,2,3 Teknik Informatika, Universitas Abdurrab e-mail: <sup>1</sup>[tio@univrab.ac.id](mailto:1tio@univrab.ac.id) , <sup>2</sup>[ira.puspita.sari@univrab.ac.id,](mailto:2ira.puspita.sari@univrab.ac.id) <sup>3</sup>[debisetiawan@univrab.ac.id](mailto:3debisetiawan@univrab.ac.id)

#### *Abstrak*

*Perkembangan teknologi yang sangat pesat di era globalisasi saat ini telah memberikan banyak manfaat dalam kemajuan di berbagai aspek sosial. Penggunaan teknologi oleh manusia dalam membantu menyelesaikan di berbagai pekerjaan merupakan hal yang menjadi keharusan dalam kehidupan, salah satunya untuk meraih peluang dan keuntungan. Terlebih lagi perkembangan smartphone yang dapat membantu dan mempermudah berbagai jenis bidang pekerjaan. Permasalahan yang sering timbul adalah waktu konsumen dalam melakukan pemesanan travel dengan berkunjung secara langsung sangat terbatas, dikarenakan kepadatan aktifitas dan rutinitas yang dirasakan setiap harinnya. Maka dari itu agar tetap adannya peluang dalam sisi positif teknologi terhadap penunkang bisnis transportasi travel maka dibangunlah suatu aplikasi berbasis android, yang Saat ini Aplikasi E-bisnis yang dikembangkan digunakan sebagai sarana dalam pemesanan travel secara online berbasis android.* 

*Kata kunci: Teknologi, Transportasi, Travel, E-Business, Android*

# *Abstract*

*The rapid development of technology in the current era of globalization has provided many benefits in progress in various social aspects. The use of technology by humans in helping to complete various jobs is a must in life, one of which is to seize opportunities and profits. Moreover, the development of smartphones that can help and facilitate various fields of work. The problem that often arises is that the time for consumers to make travel reservations by visiting in person is very limited, along with the dense activities and routines that are felt every*  day. Therefore, in order to keep opportunities in terms of positive technology for travel *transportation business supporters, an Android-based application was built, which is currently an E-business application developed as a means of booking online travel based on Android.*

*Keywords: Technology, Transportation, Travel, E-Business, Android*

#### **1. Pendahuluan**

Perkembangan teknologi yang sangat pesat di era globalisasi saat ini telah memberikan banyak manfaat dalam kemajuan di berbagai aspek sosial[1], [2]. Penggunaan teknologi oleh manusia dalam membantu menyelesaikan di berbagai pekerjaan merupakan hal yang menjadi keharusan dalam kehidupan.

Terlebih lagi perkembangan smartphone yang dapat membantu dan mempermudah berbagai jenis bidang pekerjaan. Salah satu contohnya adalah perusahaan yang bergerak dalam jasa di bidang transportasi[3].

Pada zaman modern saat ini internet telah menjadi bagian utama yang sangat penting dalam kehidupan manusia. Hal ini disebabkan oleh setiap kesibukan dan keterbatasan waktu yang menjadikan manusia saat ini lebih sering menggunakan media komunikasi berbasis internet untuk berhubungan satu sama lain[4].

Kemudahan dan juga perkembangan media tersebut yang dapat dirasakan dalam berbagai aspek kehidupan hal ini telah membuka peluang usaha baru yang lumayan menjanjikan. Banyak orang mulai membuka usaha dan jasa yang berbasis online[5]. Terlebih lagi pada permintaan jasa tentang transportasi juga saat ini sangat dibutuhkan baik transportasi darat, laut maupun udara karena itu banyak orang mulai membuka perusahaan yang bergerak di bidang jasa transportasi untuk membantu memenuhi kebutuhan jasa akan transportasi[5]–[7].

Pada saat ini banyak aplikasi yang menyediakan jasa untuk berpergian ke berbagai tempat sesuai dengan kebutuhan contohnya Go-Jek, Grab, dan Maxim. Dari aplikasi tersebut dapat kita ketahui bahwa dengan internet, kita bisa memesan jasa transportasi untuk berpergian ke tempat tujuan yang kita inginan[1]–[15]. Hanya dengan menggunakan koneksi internet, kita dapat menggunakan aplikasi jasa tersebut. Internet perlahan-lahan mulai menggeser budaya pemesanan tiket travel dari cara konvensional menjadi lebih modern atau yang sering disebut booking online.

Pada saat ini travel dengan rute Pekanbaru - Rengat dan Rengat – Pekanbaru masih terbilang lancar dan mudah dalam mencari atau memesan tiket travel, akan tetapi pada saat seperti hari libur semester bagi mahasiswa/I , dan pada hari-hari besar seperti raya idhul fitri, hari natal dan tahun baru, tiket travel akan menjadi sangat laris dan sangat susah dicari karena telah banyak yang melakukan pemesanan tiket jauh sebelum hari keberangkatannya[12].

Pemesanan tiket travel rute Pekanbaru - Rengat dan Rengat - Pekanbaru selama ini masih dilakukan secara konvensional[1]–[3], [14]. Pelanggan datang ke shuttle (tempat pemberangkatan) yang di kenal dengan loket tiket untuk memesan tiket serta menanyakan jam pemberangkatannya dan ada juga yang melakukan pemesanan tiket dengan cara menelfon langsung perusahaan travel tersebut[9], [10].

Cara tersebut kurang efektif baik dari segi waktu maupun biaya karena bisa terjadi ketidaksesuaian antara keinginan pelanggan dalam hal jam keberangkatan atau bahkan tiketnya telah terjual habis. Informasi yang jelas serta tidak terbatas oleh jarak dan waktu sangat dibutuhkan oleh pelanggan, untuk itu perusahaan harus dapat memfasilitasinya menggunakan media website atau mobile[9]. Aplikasi ini bertujuan untuk mempermudah seseorang untuk memesan tiket travel travel rute Pekanbaru - Rengat dan Rengat - Pekanbaru sesuai dengan tempat dan alamat tujuan mereka.

#### **2. Metode Penelitian**

Kerangka penelitian adalah suatu uraian atau pernyataan tentang konsep pemecahan masalah yang diamati sehingga mendapatkan suatu tujuan tertentu, tahapan yang akan dilakukan dalam penelitian ini di deskripsikan pada gambar 3.1 sebagai berikut:

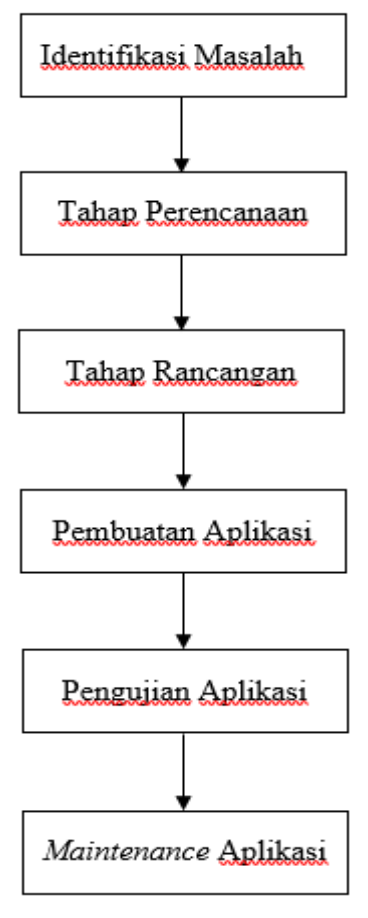

Gambar 1. Kerangka Penelitian

Adapun Penjelasan dari Gambar 3.1 Langkah Penelitian diatas sebagai berikut : a.Tahap Identifikasi

Tahap ini menganalisa masalah dan kebutuhan yang diperlukan untuk menyelesaikan masalah, meliputi apa-apa saja yang dibutuhkan untuk menyelesaikan penelitian, dari perangkat keras dan peragkat lunak.

b.Tahap Perancanaan

Tahap ini merancanakan apa saja yang akan dibuat dan dibutuhkan pada saat penelitian secara menyeluruh dan juga solusi-solusi untuk menyelesaikan permasalahan dari data yang telah diperoleh dari wawancara kebeberapa perusahaan travel dengan rute Pekanbaru – Rengat dan Rengat – Pekanbaru.

c.Tahap Rancangan

Tahap ini mulai merancang aplikasi dengan menyesuaikan data yang telah didapatkan dari wawancara pada narasumber.

d.Tahap Pembuatan Aplikasi

Setelah mengetahui bagian apa-apa saja yang telah di tetapkan untuk dibuat, pada tahap ini aplikasi dibuat menggunakan rancangan-rangangan yang telah ada.

e.Tahap Pengujian Aplikasi

Setelah Program selesai, maka aplikasi siap dijalankan. Tahap ini meliputi uji coba aplikasi yang meliputi kesesuaian antara rancangan dan kemampuan sistem yang diharapkan dengan implementasi dan kemampuan sistem yang dihasilkan.

f.Maintenance Aplikasi

Setelah melakukan pengujian terhadap aplikasi, tahap ini adalah tahap untuk memperbaiki kekurangan / kesalahan yang ada pada aplikasi tersebut.

#### **3. Hasil dan Pembahasan**

Bagian ini akan membahas tentang hasil dan pembuatan system Aplikasi E-Business Travel Berbasis Android (Study Kasus: Rute Rengat – Pekanbaru dan Pekanbaru – Rengat) yang akan berisikan beberapa tampilan halaman dari website dan aplikasi system tersebut berikut adalah fitur-fitur yang ada diantaranya adalah sebagai berikut:

Halaman awal dari website admin adalah halaman bagi admin web untuk melihat driver dan user, mendaftarkan driver, mengedit driver, menghapus driver. Tampilan halaman awal admin web dapat dilihat sebagai berikut:

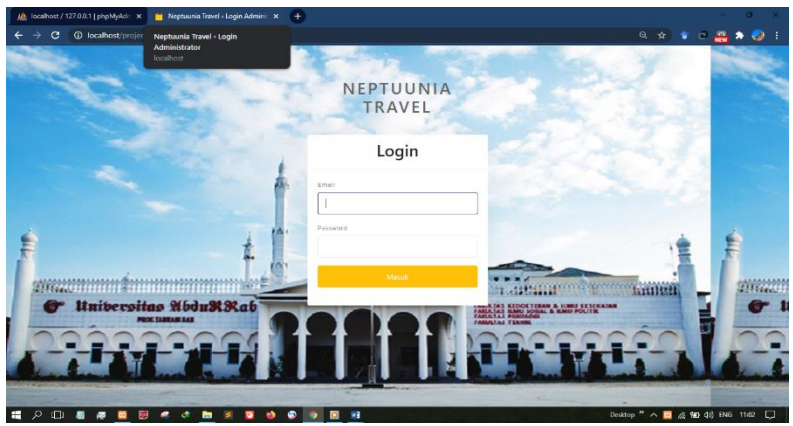

Gambar 1. Tampilan awal admin website

Setelah melakukan login pada halaman awal dari admin web, kita akan berpindah ke halaman Home dari system web admin, Tampilan Home website dapat dilihat sebagai berikut:

| JA localhost / 127.00.1   phpMyAdm X                                       | Pashboard - Neptuuria Travel X<br>$+$                             | $\alpha$<br>$\times$             |
|----------------------------------------------------------------------------|-------------------------------------------------------------------|----------------------------------|
| 1 localhost/project_travel/admin.php<br>C<br>$\rightarrow$<br>$\leftarrow$ |                                                                   | ☆<br>$\circ$<br>والبالع          |
| NEPTUUNIA TRAVEL                                                           | Ξ                                                                 | Welcome, Neptuunia *             |
| <b>WITAS TEAM</b><br>4                                                     | <b>Chi</b><br>Welcome To Neptuunia Travel                         |                                  |
| <b>SOUTHERN RP</b><br>UNIVERSITAS<br><b>Maria</b>                          |                                                                   |                                  |
| Neptuunia<br>hentsi@gmail.com<br>MENU                                      |                                                                   |                                  |
| ۵<br>Dashboard                                                             |                                                                   |                                  |
| 1<br>Administrator                                                         |                                                                   |                                  |
| 忠<br>Driver                                                                |                                                                   |                                  |
| 忠<br>User                                                                  |                                                                   |                                  |
| 忠<br>History                                                               |                                                                   |                                  |
| E<br>₽<br>$\Box$<br>٠<br><b>RB</b><br>o                                    | ø<br>۰<br>$\bullet$ $\bullet$<br>$\bullet$<br><b>CO</b><br>ø<br>٠ | Desktop * ^ 7% ED 48 ENG 11:00 E |

Gambar 2. Tampilan Home admin website

Setelah memasuki system dan pindah kehalam Home, kita dapat melihat beberapa fiture yang tersedia pada sidebar system yaitu, Dashboard, Administrator, Driver, dan User. Pada menu Administrator admin dapat mengedit nama, foto admin, email, dan password admin, Tampilan halaman Administrator dapat dilihat sebagai berikut :

# **Yusman, Aplikasi E-Business Travel Berbasis Android** | 60

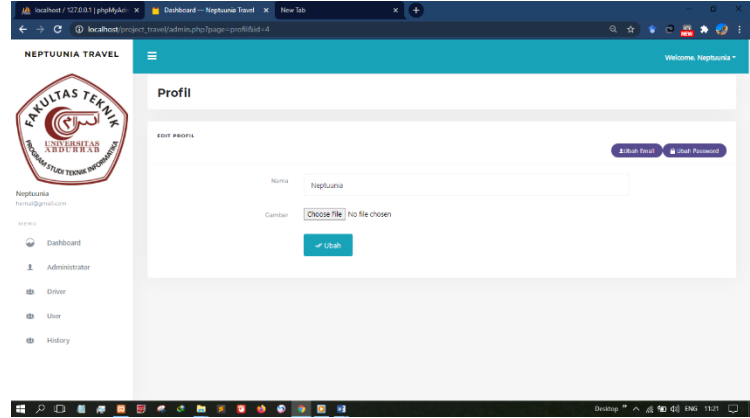

Gambar 3. Menu Administrator

Pada menu Driver, admin dapat menambahkan driver, melihat list akun driver, mengedit driver, dan menghapus akun driver. Tampilan halaman driver dapat dilihat sebagai berikut:

| M localhost / 127.0.0.1   phpMyAdn X | $+$<br>Dathboard - Neptuuria Travel X<br>New Tab<br>$\times$                                                              | $\mathbf{x}$<br>$\theta$                  |
|--------------------------------------|----------------------------------------------------------------------------------------------------|-------------------------------------------|
| е                                    | 4= localhost/project_travel/admin.php?page=driver8/id=4                                                                   | Q<br>介<br>ė<br>۰<br>- 1<br>÷<br>*         |
| <b>NEPTUUNIA TRAVEL</b>              | $\equiv$                                                                                                    | Welcome, Neptuunia +                      |
| <b>XYULTAS TEXAL</b>                 | <b>Driver</b>                                                                                                    | +Daftar Driver                            |
| <b>SOUTHERN RD</b><br><b>ANTINEE</b> | Show<br>10 <sup>°</sup><br>$ightharpoonup$ entries                                                                        | Search                                    |
|                                      | No :<br>Nama Driver<br><b>Foto Driver</b><br>No Handphone<br>No Rekening<br>Mobil<br><b>Tempat Duduk</b><br>1 Group<br>71 | Kelas<br>Aksi<br>11<br>11                 |
| Neptuunia<br>hantai@gmail.com        | Tio Indria<br>Fairy Tail - 2.jpg<br>082288419155<br>123123123<br>Fairy Tail - 6.png<br>Neptuunia<br>10<br>Yusman          | $\bullet$<br>Super VVIP                   |
| MENU<br>۵<br>Dashboard               | Showing 1 to 1 of 1 entries                                                                                               | $1$ Next<br>Previous                      |
| Administrator<br>ı                   |                                                                                                    |                                           |
| Driver<br>肋                          |                                                                                                    |                                           |
| User<br>zh.                          |                                                                                                    |                                           |
| History<br>也                         |                                                                                                    |                                           |
|                                      |                                                                                                    |                                           |
|                                      |                                                                                                    |                                           |
| e<br>D<br>$\Box$                     | ்<br>٠<br>93<br>ø<br>o<br>ъ<br>ŵ                                                                                          | Desktop <sup>#</sup> ∧ @ 10 42 ENG 1126 □ |

Gambar 4. Menu Driver

Admin web dapat mendaftarkan akun bagi para calon driver dengan menggunakan menu +tambah driver dan mengisi beberapa persyaratan. Tampilan halaman +tambah driver dapat dilihat sebagai berikut:

| M localhost / 127.0.0.1   phpMyAci: X | Dashboard - Neptuuria Travel X<br>New Tab                       | $(+)$<br>$\times$          | п.                                     |
|---------------------------------------|-----------------------------------------------------------------|----------------------------|----------------------------------------|
| G                                     | <sup>4</sup> localhost/project_travel/admin.php?page=travel&add |                            | ◎ ☆ ◆ ○ 品 ◆ ◎                          |
| NEPTUUNIA TRAVEL                      | <b>TAMBAH DRIVER</b>                                            |                            |                                        |
|                                       | $\leftarrow$ Back                                               |                            |                                        |
| <b>XYULTAS TEXAL</b>                  | Nama Driver                                                     |                            |                                        |
| <b>SORMATION TERNIK BREE</b><br>f     | <b>Foto Driver</b>                                              | Choose File No file chosen |                                        |
|                                       | <b>Foto SIM</b>                                                 | Choose File No file chosen |                                        |
| Neptuunia<br>hantai@gmail.com         | Foto STNK                                                       | Choose File No file chosen |                                        |
| MENU                                  | Foto SKCK                                                       | Choose File No file chosen |                                        |
| ۵<br>Dashboard                        | Mobil                                                           | Choose File No file chosen |                                        |
| Administrator<br>ı                    | Group                                                           |                            |                                        |
| Driver<br>zb.                         |                                                                 |                            |                                        |
| User<br>zb                            | No Handphone                                                    |                            |                                        |
| History<br><b>rb</b>                  | <b>No Rekening</b>                                              |                            |                                        |
|                                       | <b>Tempet Duduk</b>                                             |                            |                                        |
| $\Box$<br>Ŧ<br>₽<br>ø<br>蹘            | ø                                                               | σi<br>國                    | Desktop " ^ @ 10 48 ENG 1127<br>$\Box$ |

Gambar 5. Menu tambah driver

Setelah admin web selesai mendaftarkan driver, admin akan kembali pada menu driver, pada menu driver tedapat menu aksi dan didalam menu aksi terdapat 3 tombol yaitu edit, hapus,

dan lihat, pada tombol edit, admin web dapat mengedit data dari akun driver tersebut. Tampilan halaman edit driver dapat dilihat sebagai berikut:

|                          | M localhost / 127.0.0.1   phpMyAdn X  | Cathboard - Neptuuria Travel X New Tab                           |                    | $\times$                   | F +                |                         |                              | 61     | $\boldsymbol{\times}$ |
|--------------------------|---------------------------------------|------------------------------------------------------------------|--------------------|----------------------------|--------------------|-------------------------|------------------------------|--------|-----------------------|
|                          | с                                     | <b>G</b> localhost/project_travel/admin.php?page=driver8/edit=15 |                    |                            |                    | Q<br>$\dot{\mathbf{x}}$ | $\sigma$<br>÷                | ಾ<br>۰ |                       |
|                          | NEPTUUNIA TRAVEL                      | $\equiv$                                                         |                    |                            |                    |                         | Welcome, Neptuunia +         |        |                       |
|                          | <b>XYULTAS TEAM</b>                   | <b>Driver</b>                                                    |                    |                            |                    |                         | +Daftar Driver               |        |                       |
|                          | <b>SORRASTLIDE LENSIE PROP</b><br>ANT | <b>EDIT DRIVER</b><br>$< -$ Back                                 |                    |                            |                    |                         |                              |        |                       |
| Neptuunia                |                                       | Nama Driver                                                      |                    | Tio Indria Yusman          |                    |                         |                              |        |                       |
| hental@gmail.com<br>MENU |                                       |                                                                  | <b>Foto Driver</b> | Choose File No file chosen | Fairy Tail - 2jpg  |                         |                              |        |                       |
| ۵                        | Dashboard                             |                                                                  | Foto SIM           | Choose File No file chosen | Fairy Tail - 2jpg  |                         |                              |        |                       |
| ı                        | Administrator                         |                                                                  | Foto STNK          | Choose File No file chosen | Fairy Tail - 3.jpg |                         |                              |        |                       |
| zb.                      | Driver                                |                                                                  | Foto SKCK          | Choose File No file chosen | Fairy Tail - 4 ipg |                         |                              |        |                       |
| zb                       | User                                  |                                                                  | Mebil              | Choose File No file chosen | Fairy Tail - 6pmg  |                         |                              |        |                       |
| <b>rb</b>                | History                               |                                                                  | Group              | Neotuunia                  |                    |                         |                              |        |                       |
|                          |                                       | No Handphone                                                     |                    | 082288419155               |                    |                         |                              |        |                       |
| Ŧ<br>D                   | $\Box$                                | 霗<br>ø                                                           |                    | w.<br>ø                    |                    |                         | Desktop " ^ @ 10 48 ENG 1134 |        | $\Box$                |

Gambar 6. Menu Edit Driver

Selanjutnya adalah aplikasi Android dari Driver, didalam aplikasi tersebut terdapat beberapa menu seperti Login Form, Setting Armada, History, Profile, dan Logout. Tampilan halaman Driver dapat dilihat sebagai berikut:

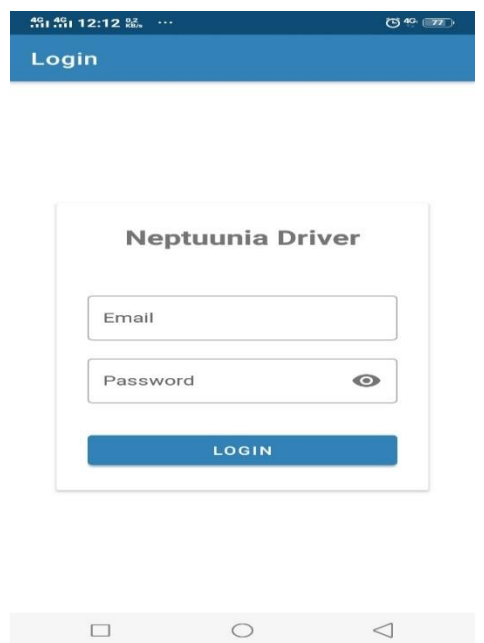

Gambar 7. Tampilan awal Driver

Setelah driver login menggunakan akun yang telah didapatkan setelah mendaftarkan diri pada admin web, driver akan dipindahkan kehalaman home dari aplikasi driver tersebut, didalam aplikasi driver terdapat menu Armada Setting, History, Profile, dan Logout. Tampilan halaman Home Driver dapat dilihat sebagai berikut:

**Yusman, Aplikasi E-Business Travel Berbasis Android** 62

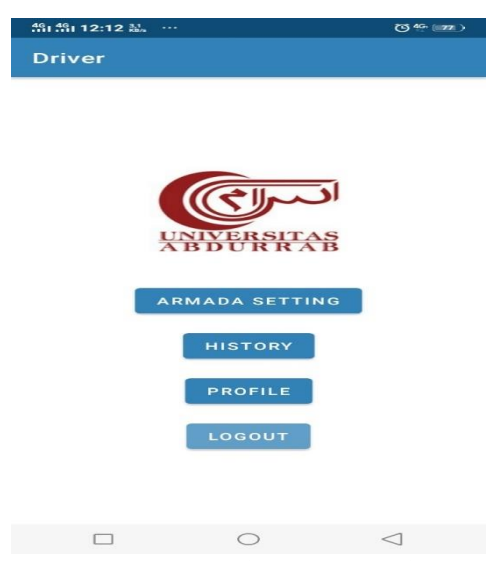

Gambar 8. Tampilan Home Driver

Pada menu Armada Setting, Driver dapat mengatur jadwal keberangkatan seperti jam keberangkatan, tanggal keberangkatan, harga tiket dan jumlah kursi yang ditawarkan. Tampilan halaman Armada Setting dapat dilihat sebagai berikut:

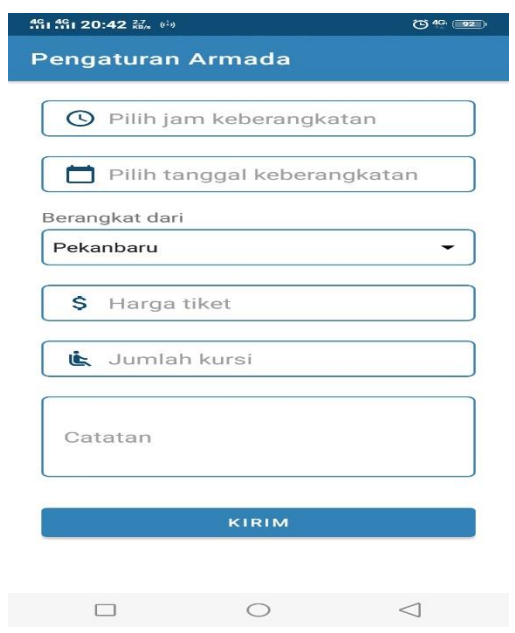

Gambar 9. Tampilan Armada Setting

Pada menu Hystory. Driver dapat melihat histori dari pemesanan tiket, jika tiket baru masuk terdapat status Pending yang berarti tiket belum diproses, driver dapat menerima atau menolak pemesanan tiket tersebut, didalam halaman tersebut berisi tentang informasi dari User yang memesan tiket, jika driver menerima tiket tersebut maka statusnya akan Accepted yang berarti tiket telah diproses, jika driver ingin menolak tiket tersebut maka driver dapat menolak tiket tersebut dan statusnya akan menjadi Rejected. Tampilan halaman Hystory dapat dilihat sebagai berikut:

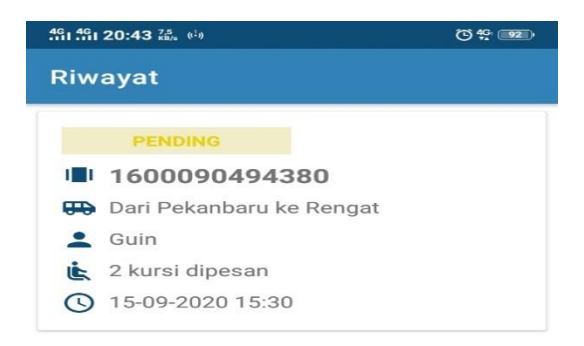

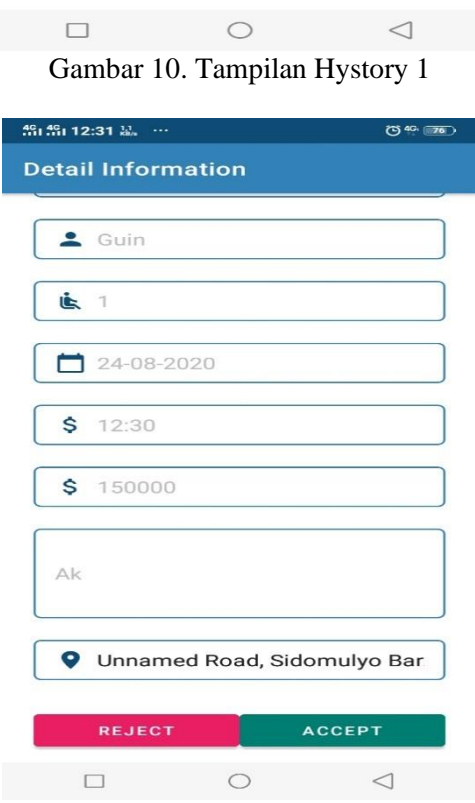

Gambar 11. Tampilan Hystory 2

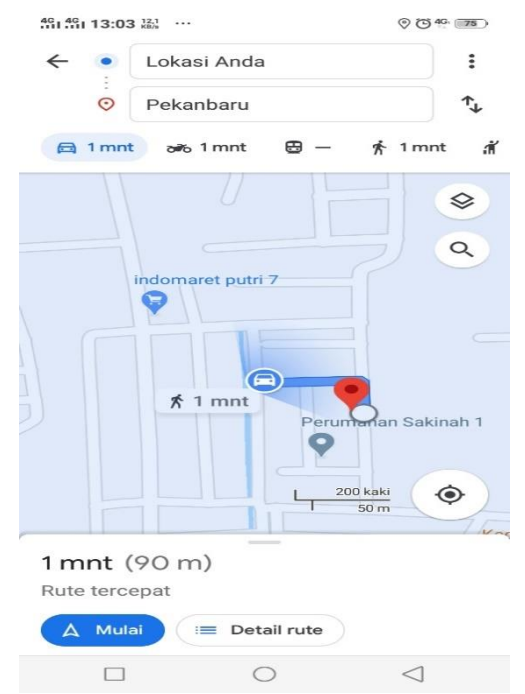

#### Yusman, *Aplikasi E-Business Travel Berbasis Android* | 64

Gambar 12. Tampilan Titik Penjemputan User

Berikut adalah tampilan dari aplikasi untuk User, didalam aplikasi tersebut terdapat menu Register User, Login, Get Ticket, History, Profile dan Logout. Tampilan halaman awal User dapat dilihat sebagai berikut:

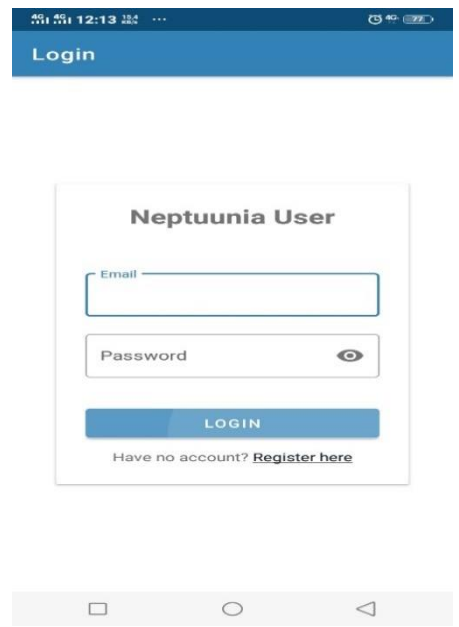

Gambar 13. Tampilan awal User

Sebelum dapat menggunakan aplikasi tersebut user harus mendafatarkan diri terlebih dahulu pada menu Register Here dan mengisi beberapa informasi yang tersedia didalamnya agar dapat mengakses aplikasi tersebut. Tampilan halaman Register User dapat dilihat sebagai berikut:

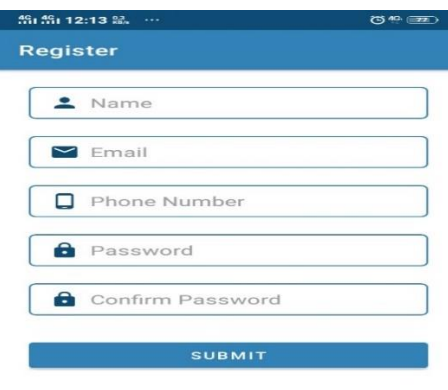

 $\begin{array}{ccccccccccccccccc} \Box & & \Box & & \Box & & \Box & & \Box \end{array}$ Gambar 14. Tampilan Register User

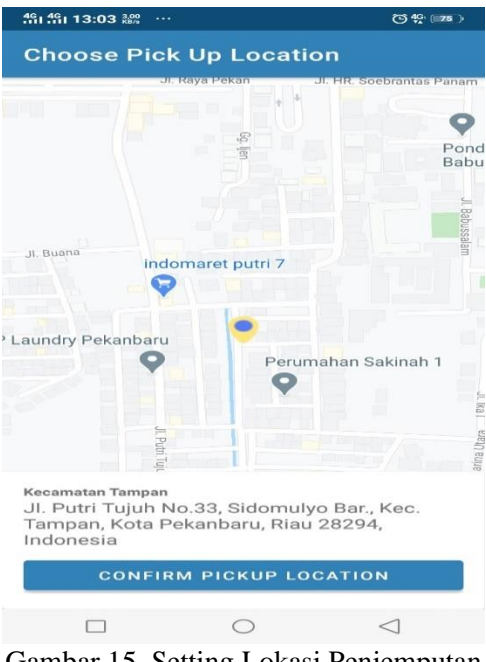

Gambar 15. Setting Lokasi Penjemputan

Model Pengujian dengna menggunakan model black box testing yang dilakukan dapat dilihat sebagai berikut :

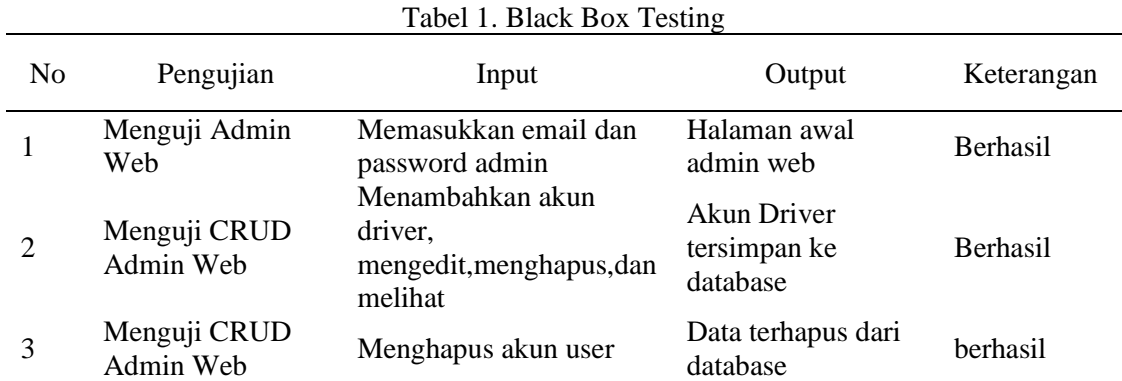

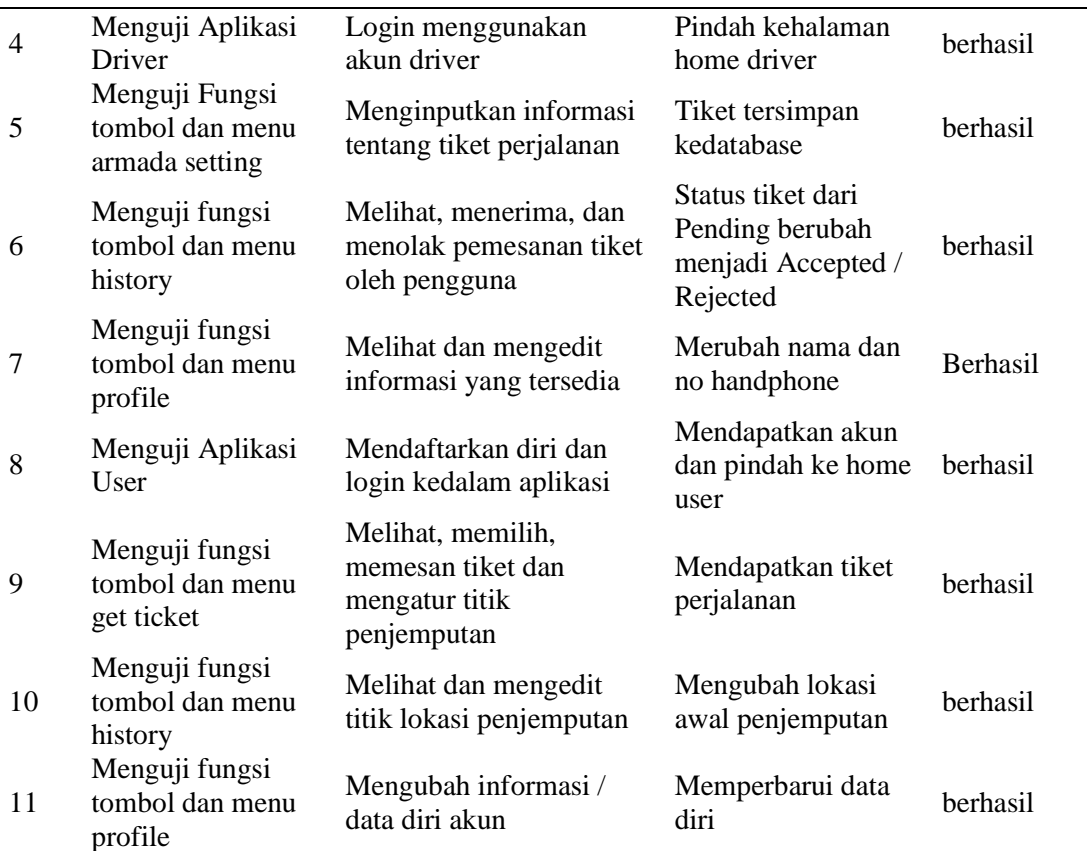

#### **4. Kesimpulan**

Dari penelitian dan pembahasan Aplikasi E-Business Travel Berbasis Android (Study Kasus: Rute Rengat – Pekanbaru dan Pekanbaru – Rengat), maka penulis dapat mengambil beberapa kesimpulan yaitu:

Setelah melakukan riset, mengumpulkan data dan proses pembuatan Aplikasi E-Business Travel Berbasis Android (Study Kasus: Rute Rengat – Pekanbaru dan Pekanbaru – Rengat), diharapkan dapat membantu seseorang dalam mendapatkan penghasilan tambahan dan dapat mempermudah perusahaan travel dalam mencari penumpang. Karena pada saat ini internet sudah mejadi kebutuhan bagi kehidupan sekarang, karena itu banyak yang mencoba / mencari peluang bisnis yang menjanjikan salah satunya bagi perusahaan yang bergerak pada bidang transportasi.

Dengan adanya aplikasi ini diharapkan agar memudahkan seseorang dalam mencari atau mendapatkan informasi tiket perjalanan travel yang sesuai, karena akses informasi antara pelanggan dan perusahaan dapat diakses secara realtime dan pelanggan dapat lebih mudah dan efektif dalam melakukan pemesanan tiket travel yang sesuai dengan keinginan.

Diharapkan aplikasi ini dapat berguna bagi siapa saja yang menggunakan system tersebut karena aplikasi ini berbasis free-for-all, dengan siapa saja yang ingin menggunakan dan menjadi driver dari aplikasi ini, dengan mendaftarkan diri terlebih dahulu, dengan aplikasi ini perusahaan-perusahaan yang bergerak pada bidang transformasi darat terutama kepada perusahaan travel, dengan aplikasi ini juga dapat menyebarkan nama dari perusahaan tersebut karena diaplikasi ini juga terdapat field nama atau perusahaan group travel, agar dapat dikenal dengan luas oleh pengguna aplikasi.

Semoga system dan aplikasi ini dapat bermanfaat bagi siapa saja yang menggunakannya dan dapat membantu.

# **Daftar Pustaka**

- [1] R. R. Sandy, L. A., Akbar, R. J., & Hariadi, "Rancang Bangun Aplikasi Chat pada Platform Android dengan Media Input Berupa Canvas dan Shareable Canvas untuk Bekerja dalam Satu Canvas Secara Online.," 2017, [Online]. Available: Jurnal Teknik ITS, 6(2). https://doi.org/10.12962/j23373539.v6i2.23782.
- [2] A. Santoso, A., & Handojo, "Pembuatan Aplikasi Mobile Broadcast Informasi Perkuliahan Berbasis Android," 2014.
- [3] D. Susianto, "Perancangan Sistem Pemesanan E-Tiket," 2019.
- [4] E. Riana, "Implementasi Cloud Computing Technology dan Dampaknya Terhadap Kelangsungan Bisnis Perusahaan Dengan Menggunakan Metode Agile dan Studi Literatur," 2020.
- [5] I. K. Nasution, A., Efendi, B., & Siregar, "Pelatihan Membuat Aplikasi Android Dengan Android Studio Pada Smp Negeri 1 Tinggi Raja," 2019.
- [6] A. S. Diding Kusnady, S.Pd, MM, "Sistem Informasi Biaya Pendidikan ( BPP ) pada Politeknik Ganesha Medan Berbasis Web. Jurnal Insitusi Politeknik Ganesha Medan," 2018, [Online]. Available: Jurnal Insitusi Politeknik Ganesha Medan, 1(1), 9?13.
- [7] R. Khotimah, T., & Fiati, "Peningkatan Keunggulan Kompetitif Pada Umkm Gerabah Melalui Model E-Business," 2013.
- [8] M. H. Abdurrohman, D. Setiawan, and L. Trisnawati, "Model Rancangan Aplikasi Promosi Usaha Rempah Menggunakan Design Thinking," vol. 5, no. 1, pp. 29–36, 2021.
- [9] Andi Juansyah, "Pembangunan Aplikasi Child Tracker Berbasis Assisted Global Positioning System ( A-GPS ) Dengan Platform Android.," vol. Jurnal Ilm, 2015, [Online]. Available: Retrieved from elib.unikom.ac.id/download.php?id=300375.
- [10] Andriandsyah, "Manajemen Transportasi Dalam Kajian dan Teori.," *Jakarta Fak. Ilmu Sos. dan Ilmu Polit. Univ. Prof. Dr. Moestopo Beragama.*, 2015.
- [11] M. P. Efendy, D. Setiawan, and U. Abdurrab, "PERANCANGAN APLIKASI MAKANAN EMPAT SEHAT LIMA SEMPURNA," vol. 5, no. 1, pp. 13–19, 2021.
- [12] A. Hendini, "PEMODELAN UML SISTEM INFORMASI MONITORING PENJUALAN DAN STOK BARANG (STUDI KASUS: DISTRO ZHEZHA PONTIANAK).," 2016, [Online]. Available: https://doi.org/10.2135/cropsci1983.0011183x002300020002x.
- [13] R. N. Putri, D. Setiawan, denieke wanita marwan Warman, Y. Desnelita, Gustientiedina, and Irwan, "PENINGKATAN KUALITAS PELAYANAN KESEHATAN DENGAN SOSIALISASI PELAKSANAAN POSYANDU PADA MASA PANDEMI COVID 19 DAN PENERAPAN APLIKASI MOBILE POSYANDU Q," *Lab. Penelit. dan Pengemb. FARMAKA Trop. Fak. Farm. Univ. Mualawarman, Samarinda, Kalimantan Timur*, vol. 01, no. April, pp. 5–24, 2016.
- [14] E. A. W. Sanad, "Pemanfaatan Realtime Database di Platform Firebase Pada Aplikasi E-Tourism Kabupaten Nabire.," 2019.
- [15] D. Setiawan, "Implementasi Bahasa Pemrograman Java Untuk Pengontrolan Aset Kantor Pada Dinas Kebudayaan Dan Pariwisata Provinsi Sumatera Barat," *Edik Inform.*, vol. 1, pp. 113–122, 2017, [Online]. Available: http://ejournal.stkip-pgrisumbar.ac.id/index.php/eDikInformatika/article/view/1452.